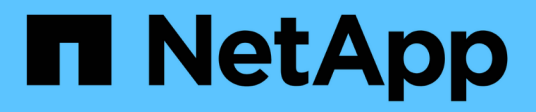

# **Backup e ripristino delle configurazioni del cluster (solo amministratori del cluster)** ONTAP 9

NetApp September 12, 2024

This PDF was generated from https://docs.netapp.com/it-it/ontap/system-admin/config-backup-fileconcept.html on September 12, 2024. Always check docs.netapp.com for the latest.

# **Sommario**

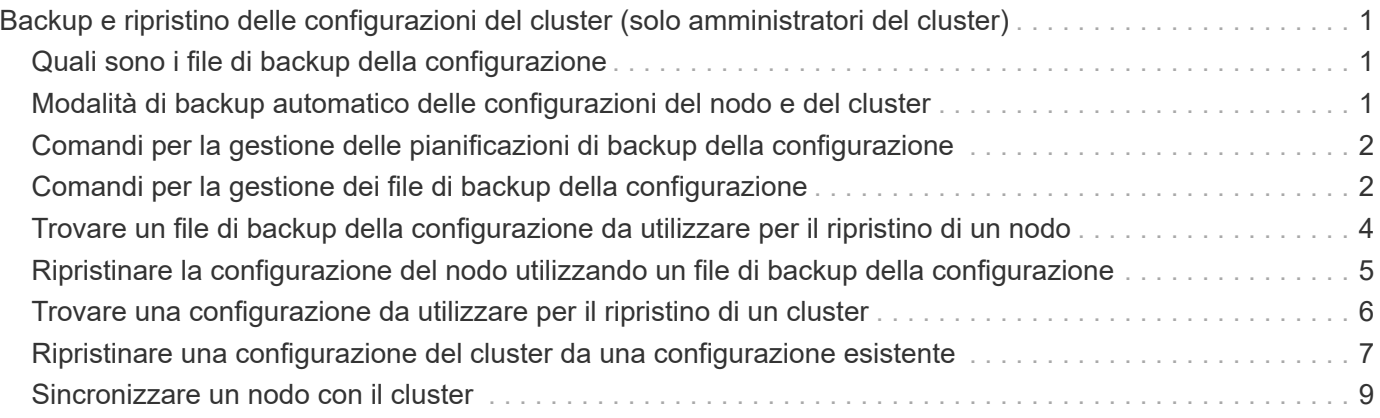

# <span id="page-2-0"></span>**Backup e ripristino delle configurazioni del cluster (solo amministratori del cluster)**

# <span id="page-2-1"></span>**Quali sono i file di backup della configurazione**

I file di backup della configurazione sono file di archivio (.7z) che contengono informazioni per tutte le opzioni configurabili necessarie per il corretto funzionamento del cluster e dei nodi al suo interno.

Questi file memorizzano la configurazione locale di ciascun nodo, oltre alla configurazione replicata a livello di cluster. I file di backup della configurazione vengono utilizzati per eseguire il backup e il ripristino della configurazione del cluster.

Esistono due tipi di file di backup della configurazione:

### • **File di backup della configurazione del nodo**

Ogni nodo integro nel cluster include un file di backup della configurazione del nodo, che contiene tutte le informazioni di configurazione e i metadati necessari per il funzionamento corretto del nodo nel cluster.

# • **File di backup della configurazione del cluster**

Questi file includono un archivio di tutti i file di backup della configurazione del nodo nel cluster, oltre alle informazioni di configurazione del cluster replicate (il database replicato o il file RDB). I file di backup della configurazione del cluster consentono di ripristinare la configurazione dell'intero cluster o di qualsiasi nodo del cluster. I programmi di backup della configurazione del cluster creano automaticamente questi file e li memorizzano su diversi nodi del cluster.

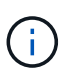

I file di backup della configurazione contengono solo informazioni di configurazione. Non includono dati dell'utente. Per informazioni sul ripristino dei dati utente, vedere ["Protezione dei](https://docs.netapp.com/it-it/ontap/data-protection/index.html) [dati".](https://docs.netapp.com/it-it/ontap/data-protection/index.html)

# <span id="page-2-2"></span>**Modalità di backup automatico delle configurazioni del nodo e del cluster**

Tre pianificazioni separate creano automaticamente i file di backup della configurazione del cluster e del nodo e li replicano tra i nodi del cluster.

I file di backup della configurazione vengono creati automaticamente in base alle seguenti pianificazioni:

- Ogni 8 ore
- Ogni giorno
- Settimanale

In ciascuna di queste situazioni, viene creato un file di backup della configurazione del nodo su ciascun nodo integro del cluster. Tutti questi file di backup della configurazione del nodo vengono quindi raccolti in un singolo file di backup della configurazione del cluster insieme alla configurazione del cluster replicata e salvati su uno o più nodi del cluster.

# <span id="page-3-0"></span>**Comandi per la gestione delle pianificazioni di backup della configurazione**

È possibile utilizzare system configuration backup settings comandi per gestire le pianificazioni di backup della configurazione.

Questi comandi sono disponibili a livello di privilegio avanzato.

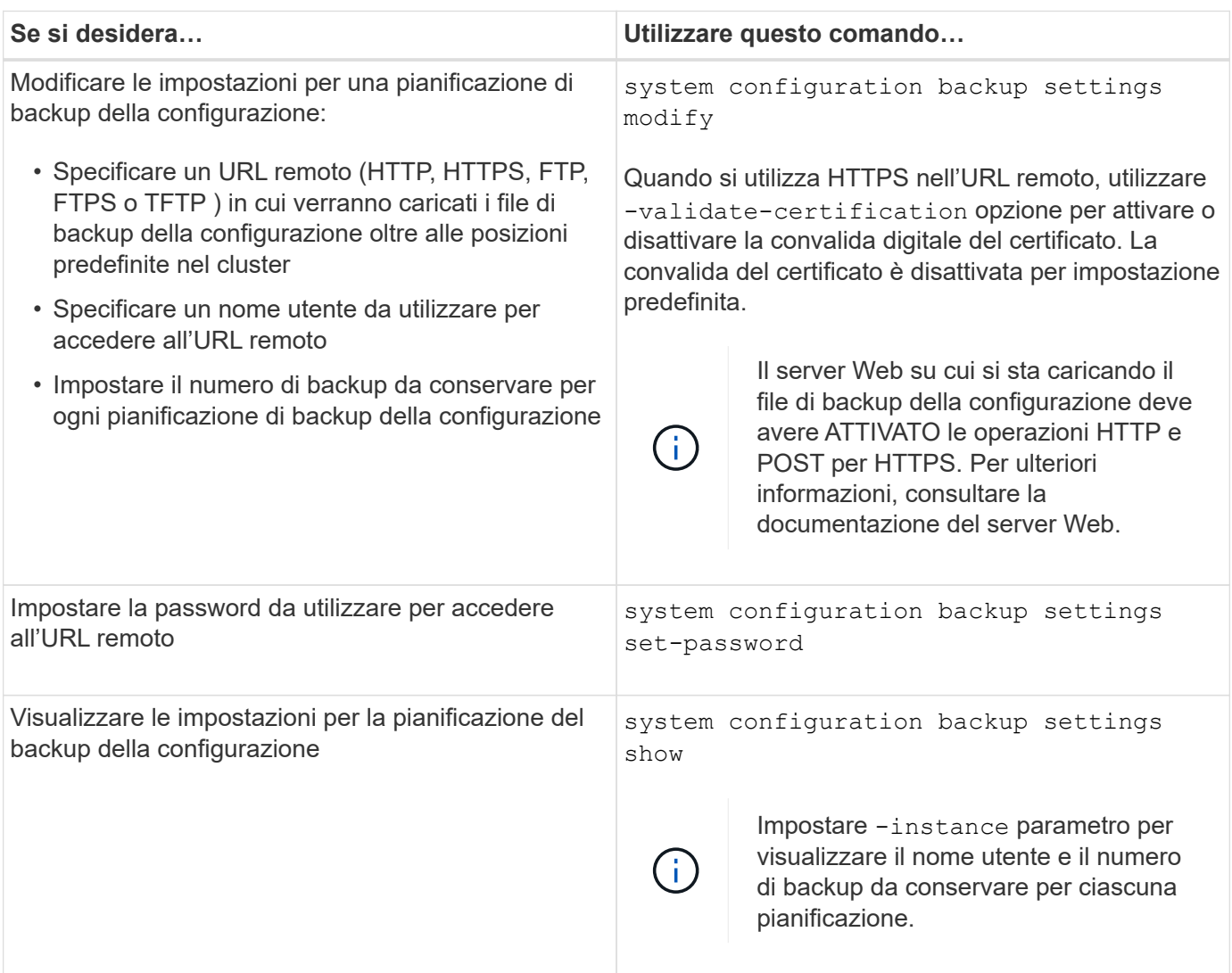

# <span id="page-3-1"></span>**Comandi per la gestione dei file di backup della configurazione**

Si utilizza system configuration backup comandi per gestire i file di backup della configurazione del cluster e del nodo.

Questi comandi sono disponibili a livello di privilegio avanzato.

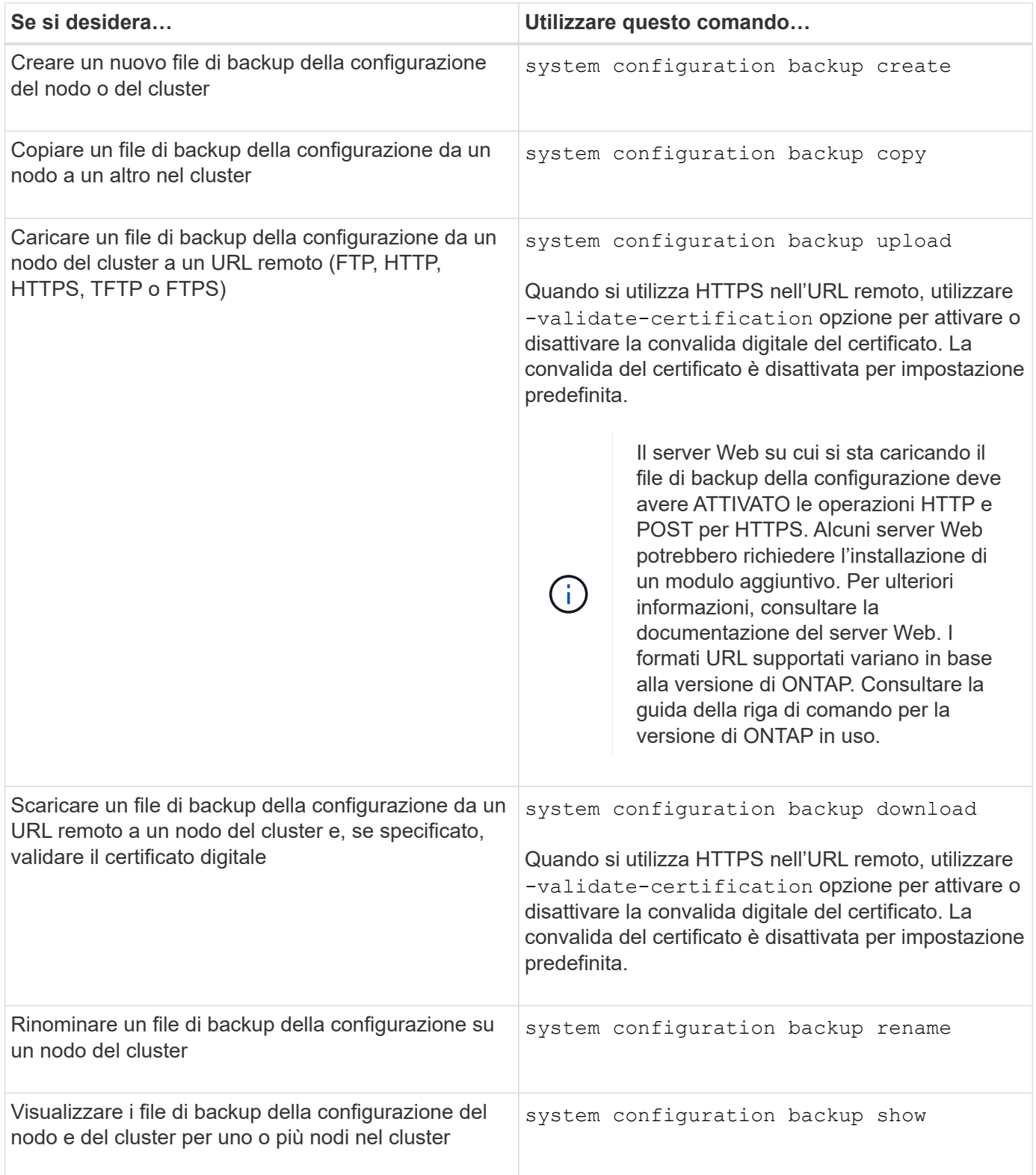

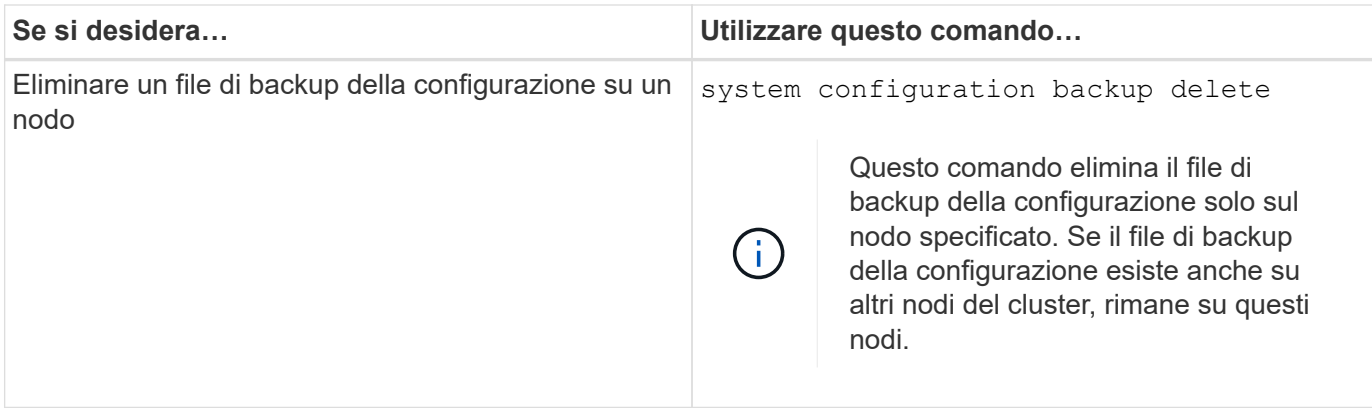

# <span id="page-5-0"></span>**Trovare un file di backup della configurazione da utilizzare per il ripristino di un nodo**

Per ripristinare la configurazione di un nodo, si utilizza un file di backup della configurazione situato in un URL remoto o su un nodo del cluster.

# **A proposito di questa attività**

È possibile utilizzare un file di backup della configurazione del cluster o del nodo per ripristinare la configurazione di un nodo.

### **Fase**

1. Rendere disponibile il file di backup della configurazione nel nodo per il quale si desidera ripristinare la configurazione.

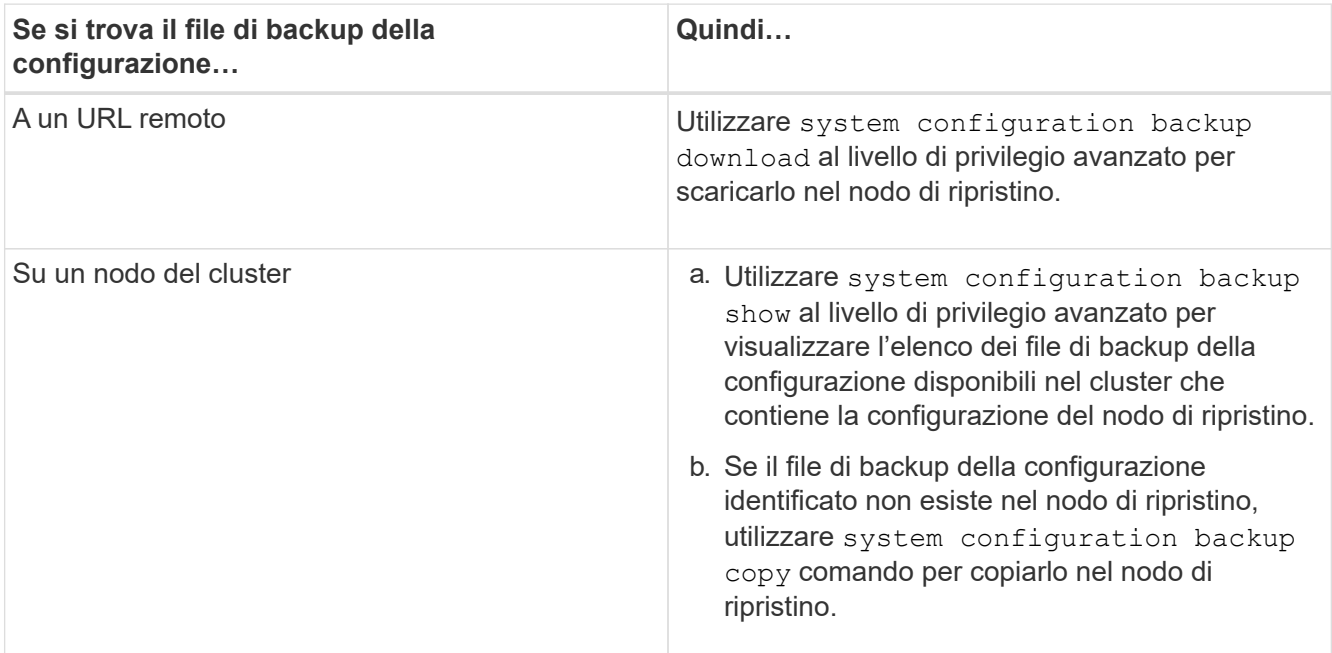

Se in precedenza è stato ricreato il cluster, è necessario scegliere un file di backup della configurazione creato dopo la ricreazione del cluster. Se è necessario utilizzare un file di backup della configurazione creato prima della ricostruzione del cluster, dopo il ripristino del nodo, è necessario ricreare il cluster.

# <span id="page-6-0"></span>**Ripristinare la configurazione del nodo utilizzando un file di backup della configurazione**

La configurazione del nodo viene ripristinata utilizzando il file di backup della configurazione identificato e reso disponibile al nodo di ripristino.

### **A proposito di questa attività**

Eseguire questa attività solo per eseguire il ripristino da un disastro che ha causato la perdita dei file di configurazione locale del nodo.

### **Fasi**

1. Passare al livello di privilegio avanzato:

set -privilege advanced

2. Se il nodo è integro, utilizzare il livello di privilegio avanzato di un nodo diverso cluster modify con il -node e. -eligibility parametri per contrassegnarlo come non idoneo e isolarlo dal cluster.

Se il nodo non è integro, saltare questo passaggio.

Questo esempio modifica il node2 in modo che non sia idoneo a partecipare al cluster in modo che la sua configurazione possa essere ripristinata:

cluster1::\*> cluster modify -node node2 -eligibility false

3. Utilizzare system configuration recovery node restore al livello di privilegio avanzato per ripristinare la configurazione del nodo da un file di backup della configurazione.

Se il nodo perde la propria identità, compreso il nome, utilizzare il -nodename-in-backup parametro per specificare il nome del nodo nel file di backup della configurazione.

Questo esempio ripristina la configurazione del nodo utilizzando uno dei file di backup della configurazione memorizzati nel nodo:

cluster1::\*> system configuration recovery node restore -backup cluster1.8hour.2011-02-22.18\_15\_00.7z Warning: This command overwrites local configuration files with files contained in the specified backup file. Use this command only to recover from a disaster that resulted in the loss of the local configuration files. The node will reboot after restoring the local configuration. Do you want to continue? {y|n}: y

La configurazione viene ripristinata e il nodo viene riavviato.

4. Se il nodo è stato contrassegnato come non idoneo, utilizzare system configuration recovery cluster sync per contrassegnare il nodo come idoneo e sincronizzarlo con il cluster.

5. Se si utilizza un ambiente SAN, utilizzare system node reboot Comando per riavviare il nodo e ristabilire il quorum SAN.

# **Al termine**

Se in precedenza è stato ricreato il cluster e si sta ripristinando la configurazione del nodo utilizzando un file di backup della configurazione creato prima della ricreazione del cluster, è necessario ricrearlo di nuovo.

# <span id="page-7-0"></span>**Trovare una configurazione da utilizzare per il ripristino di un cluster**

La configurazione viene utilizzata da un nodo del cluster o da un file di backup della configurazione del cluster per ripristinare un cluster.

# **Fasi**

- 1. Scegliere un tipo di configurazione per ripristinare il cluster.
	- Un nodo nel cluster

Se il cluster è costituito da più di un nodo e uno di essi ha una configurazione del cluster da quando il cluster si trovava nella configurazione desiderata, è possibile ripristinare il cluster utilizzando la configurazione memorizzata su tale nodo.

Nella maggior parte dei casi, il nodo contenente l'anello di replica con l'ID transazione più recente è il nodo migliore da utilizzare per ripristinare la configurazione del cluster. Il cluster ring show il comando a livello di privilegio avanzato consente di visualizzare un elenco degli anelli replicati disponibili su ciascun nodo del cluster.

◦ Un file di backup della configurazione del cluster

Se non si riesce a identificare un nodo con la corretta configurazione del cluster o se il cluster è costituito da un singolo nodo, è possibile utilizzare un file di backup della configurazione del cluster per ripristinare il cluster.

Se si sta ripristinando il cluster da un file di backup della configurazione, le modifiche apportate alla configurazione dopo l'esecuzione del backup andranno perse. Dopo il ripristino, è necessario risolvere eventuali discrepanze tra il file di backup della configurazione e la configurazione attuale. Consultare l'articolo della Knowledge base ["Guida alla risoluzione dei problemi di backup per la configurazione di](https://kb.netapp.com/Advice_and_Troubleshooting/Data_Storage_Software/ONTAP_OS/ONTAP_Configuration_Backup_Resolution_Guide) [ONTAP"](https://kb.netapp.com/Advice_and_Troubleshooting/Data_Storage_Software/ONTAP_OS/ONTAP_Configuration_Backup_Resolution_Guide) per indicazioni sulla risoluzione dei problemi.

2. Se si sceglie di utilizzare un file di backup della configurazione del cluster, rendere il file disponibile per il nodo che si intende utilizzare per ripristinare il cluster.

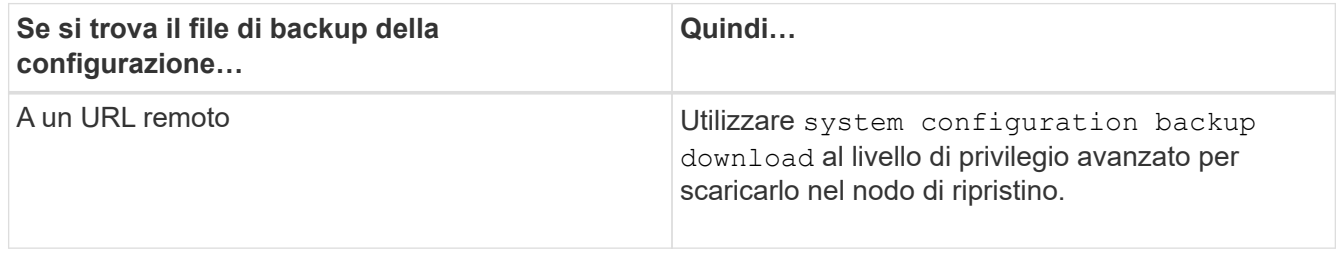

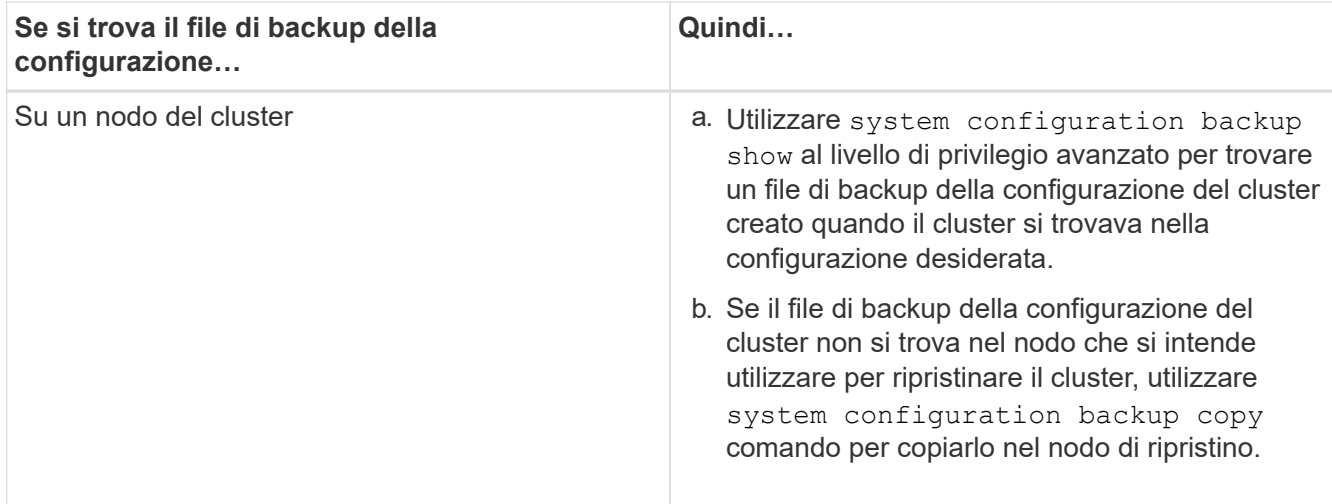

# <span id="page-8-0"></span>**Ripristinare una configurazione del cluster da una configurazione esistente**

Per ripristinare una configurazione del cluster da una configurazione esistente in seguito a un errore del cluster, ricrearlo utilizzando la configurazione del cluster scelta e resa disponibile al nodo di ripristino, quindi riconnettersi ciascun nodo aggiuntivo al nuovo cluster.

# **A proposito di questa attività**

Questa attività deve essere eseguita solo per il ripristino da un disastro che ha causato la perdita della configurazione del cluster.

> Se si sta ricreando il cluster da un file di backup della configurazione, contattare il supporto tecnico per risolvere eventuali discrepanze tra il file di backup della configurazione e la configurazione presente nel cluster.

Se si sta ripristinando il cluster da un file di backup della configurazione, le modifiche apportate alla configurazione dopo l'esecuzione del backup andranno perse. Dopo il ripristino, è necessario risolvere eventuali discrepanze tra il file di backup della configurazione e la configurazione attuale. Consultare l'articolo della Knowledge base ["Guida alla risoluzione dei](https://kb.netapp.com/Advice_and_Troubleshooting/Data_Storage_Software/ONTAP_OS/ONTAP_Configuration_Backup_Resolution_Guide) [problemi per il backup della configurazione di ONTAP"](https://kb.netapp.com/Advice_and_Troubleshooting/Data_Storage_Software/ONTAP_OS/ONTAP_Configuration_Backup_Resolution_Guide).

# **Fasi**

 $\mathbf{d}$ 

1. Disattivare il failover dello storage per ciascuna coppia ha:

### **storage failover modify -node** *node\_name* **-enabled false**

È necessario disattivare il failover dello storage una sola volta per ogni coppia ha. Quando si disattiva il failover dello storage per un nodo, anche il failover dello storage viene disattivato sul partner del nodo.

2. Arrestare ciascun nodo ad eccezione del nodo di ripristino:

```
system node halt -node node_name -reason "text"
```

```
cluster1::*> system node halt -node node0 -reason "recovering cluster"
Warning: Are you sure you want to halt the node? \{y|n\}: y
```
3. Impostare il livello di privilegio su Advanced (avanzato):

#### **set -privilege advanced**

4. Nel nodo di ripristino, utilizzare **system configuration recovery cluster recreate** per ricreare il cluster.

In questo esempio viene ricreato il cluster utilizzando le informazioni di configurazione memorizzate nel nodo di ripristino:

```
cluster1::*> configuration recovery cluster recreate -from node
Warning: This command will destroy your existing cluster. It will
           rebuild a new single-node cluster consisting of this node
           and its current configuration. This feature should only be
           used to recover from a disaster. Do not perform any other
           recovery operations while this operation is in progress.
Do you want to continue? {y|n}: y
```
Viene creato un nuovo cluster sul nodo di ripristino.

5. Se si sta ricreando il cluster da un file di backup della configurazione, verificare che il ripristino del cluster sia ancora in corso:

#### **system configuration recovery cluster show**

Non è necessario verificare lo stato di ripristino del cluster se si sta ricreando il cluster da un nodo integro.

```
cluster1::*> system configuration recovery cluster show
  Recovery Status: in-progress
  Is Recovery Status Persisted: false
```
6. Avviare ogni nodo che deve essere ricongiungersi al cluster ricreato.

È necessario riavviare i nodi uno alla volta.

- 7. Per ogni nodo che deve essere Unito al cluster ricreato, procedere come segue:
	- a. Da un nodo integro nel cluster ricreato, ricongiungersi al nodo di destinazione:

#### **system configuration recovery cluster rejoin -node** *node\_name*

Questo esempio ricongiunge il nodo di destinazione "node2" al cluster ricreato:

```
cluster1::*> system configuration recovery cluster rejoin -node node2
Warning: This command will rejoin node "node2" into the local
           cluster, potentially overwriting critical cluster
           configuration files. This command should only be used
           to recover from a disaster. Do not perform any other
           recovery operations while this operation is in progress.
           This command will cause node "node2" to reboot.
Do you want to continue? {y|n}: y
```
Il nodo di destinazione viene riavviato e quindi Unito al cluster.

b. Verificare che il nodo di destinazione sia integro e che abbia formato il quorum con gli altri nodi del cluster:

#### **cluster show -eligibility true**

Il nodo di destinazione deve riconnettersi al cluster ricreato prima di poter riconnettersi a un altro nodo.

```
cluster1::*> cluster show -eligibility true
Node Health Eligibility Epsilon
-------------------- ------- ------------ ------------
node0 true true false
node1 true true false
2 entries were displayed.
```
8. Se il cluster è stato ricreato da un file di backup della configurazione, impostare lo stato di ripristino su complete (completo):

#### **system configuration recovery cluster modify -recovery-status complete**

9. Tornare al livello di privilegio admin:

#### **set -privilege admin**

- 10. Se il cluster è costituito da due soli nodi, utilizzare **cluster ha modify** Comando per riabilitare il cluster ha.
- 11. Utilizzare **storage failover modify** Comando per riabilitare il failover dello storage per ogni coppia ha.

#### **Al termine**

Se il cluster dispone di relazioni peer SnapMirror, è necessario ricrearle. Per ulteriori informazioni, vedere ["Protezione dei dati".](https://docs.netapp.com/it-it/ontap/data-protection/index.html)

# <span id="page-10-0"></span>**Sincronizzare un nodo con il cluster**

Se esiste un quorum a livello di cluster, ma uno o più nodi non sono sincronizzati con il

cluster, è necessario sincronizzare il nodo per ripristinare il database replicato (RDB) sul nodo e portarlo in quorum.

### **Fase**

1. Da un nodo integro, utilizzare system configuration recovery cluster sync al livello di privilegio avanzato per sincronizzare il nodo non sincronizzato con la configurazione del cluster.

Questo esempio sincronizza un nodo (*node2*) con il resto del cluster:

```
cluster1::*> system configuration recovery cluster sync -node node2
Warning: This command will synchronize node "node2" with the cluster
           configuration, potentially overwriting critical cluster
           configuration files on the node. This feature should only be
           used to recover from a disaster. Do not perform any other
           recovery operations while this operation is in progress. This
           command will cause all the cluster applications on node
           "node2" to restart, interrupting administrative CLI and Web
           interface on that node.
Do you want to continue? {y|n}: y
All cluster applications on node "node2" will be restarted. Verify that
the cluster applications go online.
```
#### **Risultato**

L'RDB viene replicato nel nodo e il nodo diventa idoneo a partecipare al cluster.

### **Informazioni sul copyright**

Copyright © 2024 NetApp, Inc. Tutti i diritti riservati. Stampato negli Stati Uniti d'America. Nessuna porzione di questo documento soggetta a copyright può essere riprodotta in qualsiasi formato o mezzo (grafico, elettronico o meccanico, inclusi fotocopie, registrazione, nastri o storage in un sistema elettronico) senza previo consenso scritto da parte del detentore del copyright.

Il software derivato dal materiale sottoposto a copyright di NetApp è soggetto alla seguente licenza e dichiarazione di non responsabilità:

IL PRESENTE SOFTWARE VIENE FORNITO DA NETAPP "COSÌ COM'È" E SENZA QUALSIVOGLIA TIPO DI GARANZIA IMPLICITA O ESPRESSA FRA CUI, A TITOLO ESEMPLIFICATIVO E NON ESAUSTIVO, GARANZIE IMPLICITE DI COMMERCIABILITÀ E IDONEITÀ PER UNO SCOPO SPECIFICO, CHE VENGONO DECLINATE DAL PRESENTE DOCUMENTO. NETAPP NON VERRÀ CONSIDERATA RESPONSABILE IN ALCUN CASO PER QUALSIVOGLIA DANNO DIRETTO, INDIRETTO, ACCIDENTALE, SPECIALE, ESEMPLARE E CONSEQUENZIALE (COMPRESI, A TITOLO ESEMPLIFICATIVO E NON ESAUSTIVO, PROCUREMENT O SOSTITUZIONE DI MERCI O SERVIZI, IMPOSSIBILITÀ DI UTILIZZO O PERDITA DI DATI O PROFITTI OPPURE INTERRUZIONE DELL'ATTIVITÀ AZIENDALE) CAUSATO IN QUALSIVOGLIA MODO O IN RELAZIONE A QUALUNQUE TEORIA DI RESPONSABILITÀ, SIA ESSA CONTRATTUALE, RIGOROSA O DOVUTA A INSOLVENZA (COMPRESA LA NEGLIGENZA O ALTRO) INSORTA IN QUALSIASI MODO ATTRAVERSO L'UTILIZZO DEL PRESENTE SOFTWARE ANCHE IN PRESENZA DI UN PREAVVISO CIRCA L'EVENTUALITÀ DI QUESTO TIPO DI DANNI.

NetApp si riserva il diritto di modificare in qualsiasi momento qualunque prodotto descritto nel presente documento senza fornire alcun preavviso. NetApp non si assume alcuna responsabilità circa l'utilizzo dei prodotti o materiali descritti nel presente documento, con l'eccezione di quanto concordato espressamente e per iscritto da NetApp. L'utilizzo o l'acquisto del presente prodotto non comporta il rilascio di una licenza nell'ambito di un qualche diritto di brevetto, marchio commerciale o altro diritto di proprietà intellettuale di NetApp.

Il prodotto descritto in questa guida può essere protetto da uno o più brevetti degli Stati Uniti, esteri o in attesa di approvazione.

LEGENDA PER I DIRITTI SOTTOPOSTI A LIMITAZIONE: l'utilizzo, la duplicazione o la divulgazione da parte degli enti governativi sono soggetti alle limitazioni indicate nel sottoparagrafo (b)(3) della clausola Rights in Technical Data and Computer Software del DFARS 252.227-7013 (FEB 2014) e FAR 52.227-19 (DIC 2007).

I dati contenuti nel presente documento riguardano un articolo commerciale (secondo la definizione data in FAR 2.101) e sono di proprietà di NetApp, Inc. Tutti i dati tecnici e il software NetApp forniti secondo i termini del presente Contratto sono articoli aventi natura commerciale, sviluppati con finanziamenti esclusivamente privati. Il governo statunitense ha una licenza irrevocabile limitata, non esclusiva, non trasferibile, non cedibile, mondiale, per l'utilizzo dei Dati esclusivamente in connessione con e a supporto di un contratto governativo statunitense in base al quale i Dati sono distribuiti. Con la sola esclusione di quanto indicato nel presente documento, i Dati non possono essere utilizzati, divulgati, riprodotti, modificati, visualizzati o mostrati senza la previa approvazione scritta di NetApp, Inc. I diritti di licenza del governo degli Stati Uniti per il Dipartimento della Difesa sono limitati ai diritti identificati nella clausola DFARS 252.227-7015(b) (FEB 2014).

#### **Informazioni sul marchio commerciale**

NETAPP, il logo NETAPP e i marchi elencati alla pagina<http://www.netapp.com/TM> sono marchi di NetApp, Inc. Gli altri nomi di aziende e prodotti potrebbero essere marchi dei rispettivi proprietari.